# Import von Bewerberdaten für den juristischen Vorbereitungsdienst

Bearbeiter: Klopfer Version: 22.04.2022

Das Oberlandesgericht stellt den Bewerbern für den juristischen Vorbereitungsdienst eine Online-Plattform für die Eingabe von Bewerbungsdaten zu Verfügung. Die Online-Plattform kann eine XML-Datei erzeugen, welche die Bewerbungsdaten enthält. Diese Datei kann in das PVS importiert werden.

#### Voraussetzungen

Die PVS-Betriebsart Personalverwaltung – Bewerber für den juristischen Vorbereitungsdienst verwalten muss eingeschaltet sein:

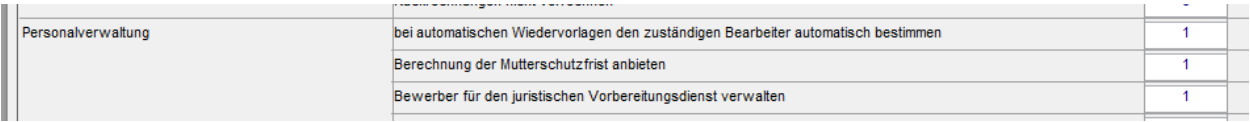

Die Rolle des Benutzers muss die Funktion Daten. Personen. Bewerberdaten aus XML-Datei übernehmen verfügbar machen:

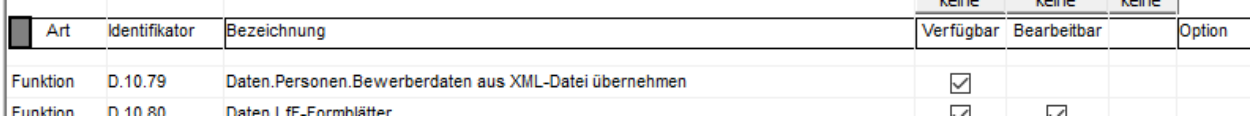

Eine definierte Menge von Importparametern muss als allgemeine Einstellung eingetragen worden sein:

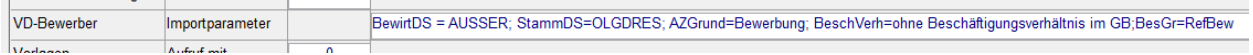

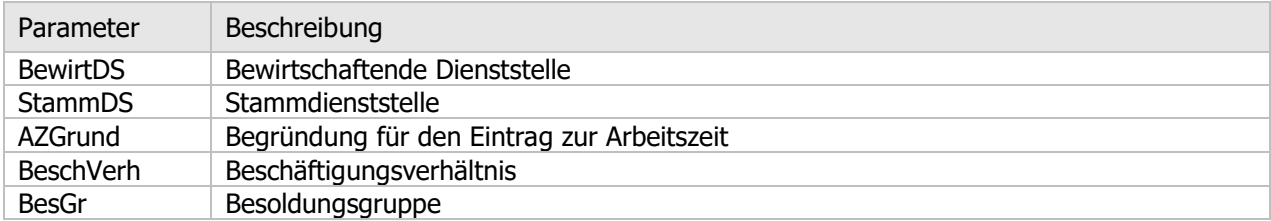

Die Parameter müssen in der oben dargestellten Reihenfolge in das Textfeld für die allgemeine Einstellung eingegeben werden. Dabei ist jeweils die Bezeichnung eines Parameters und der zugeordnete Wert anzugeben. Die Parameter sind durch Semikola zu trennen.

Für jeden Parameterwert muss im PVS ein Eintrag im zugeordneten Katalog existieren, andernfalls wird der Datenimport abgewiesen.

# **Datenfeldliste**

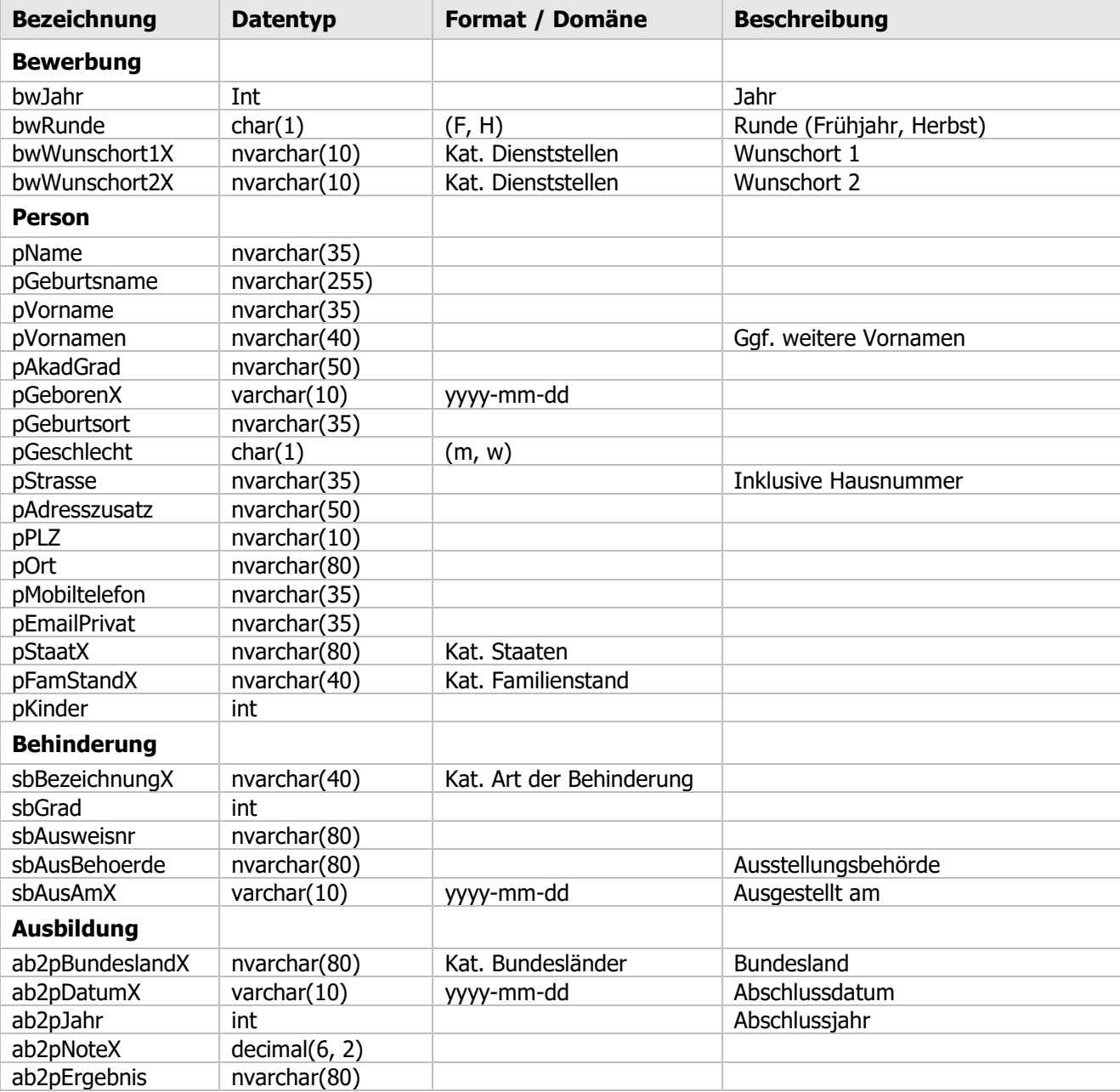

Es können folgende Datenfelder importiert werden:

Im Zuge des Importes werden folgende Daten generiert:

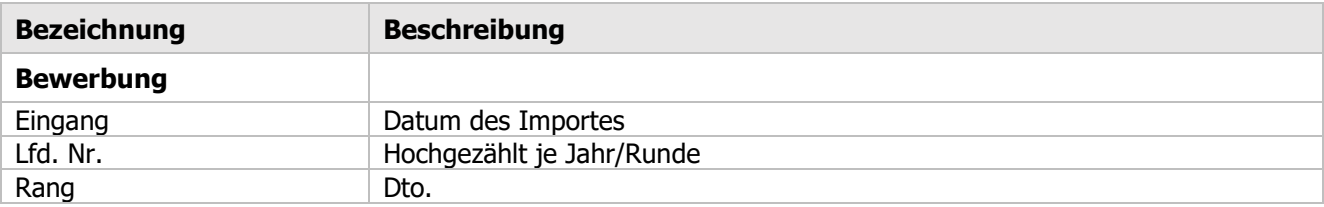

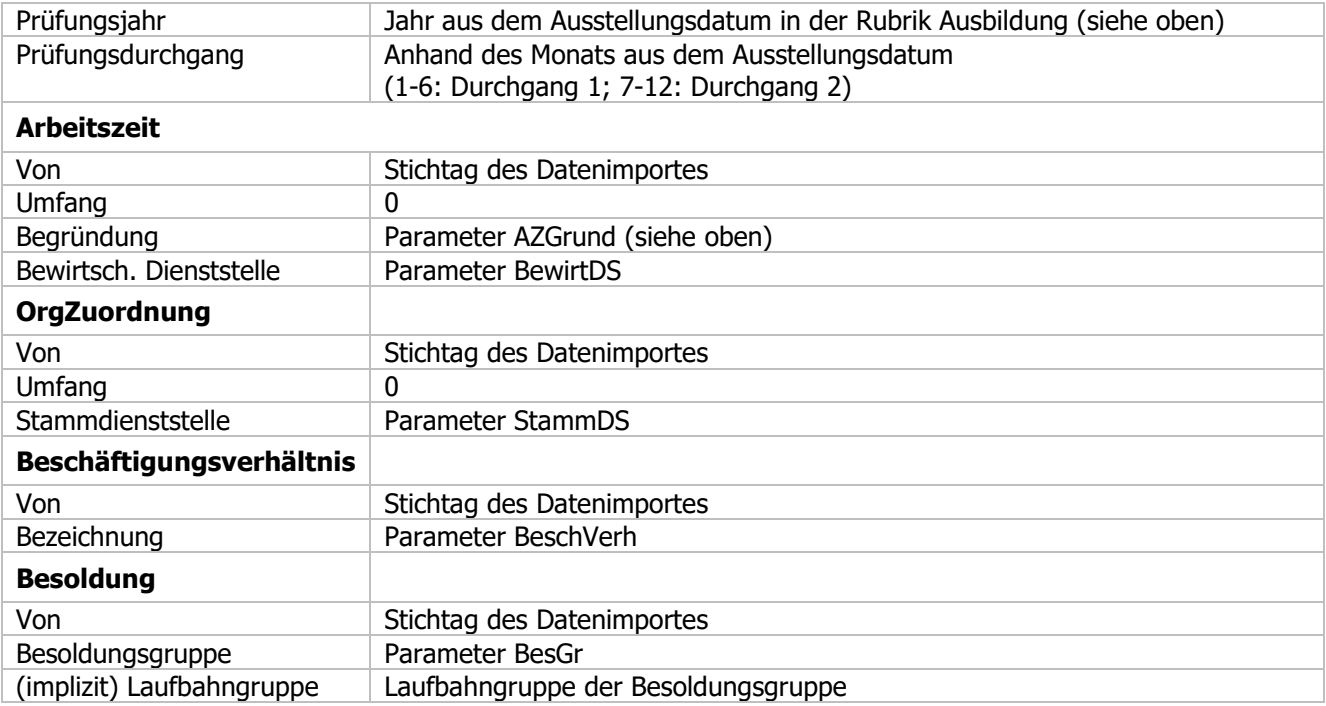

# Dateiformat

```
XML
```

```
Muster:
<PVS xmlns:xsi="http://www.w3.org/2001/XMLSchema-instance">
<VDBewerber>
<bwJahr>2022</bwJahr>
<bwRunde>F</bwRunde>
<bwWunschort1X>FBI</bwWunschort1X>
<bwWunschort2X>FMK</bwWunschort2X>
<pName>_testFrömmel</pName>
<pGeburtsname>Meier</pGeburtsname>
<pVorname>Silvia</pVorname>
<pVornamen/>
<pAkadGrad>Dr.</pAkadGrad>
<pGeborenX>2000-01-01</pGeborenX>
<pGeburtsort>Kamenz</pGeburtsort>
<pGeschlecht>w</pGeschlecht>
<pStrasse>Auf der Steig</pStrasse>
<pAdresszusatz>Hinter dem Haupthaus</pAdresszusatz>
<pPLZ>79334</pPLZ>
<pOrt>Möhringen</pOrt>
<pMobiltelefon/> 
<pEmailPrivat/> 
<pStaatX>Bundesrepublik Deutschland</pStaatX>
<pFamStandX>verheiratet</pFamStandX>
<pKinder>3</pKinder>
<sbBezeichnungX>behindert</sbBezeichnungX>
<sbGrad>30</sbGrad>
<sbAusweisnr>Ausweis 11111</sbAusweisnr>
```
<sbAusBehoerde>Musterdorf</sbAusBehoerde> <sbAusAmX>2000-01-01</sbAusAmX> <ab2pBundeslandX>Brandenburg</ab2pBundeslandX> <ab2pDatumX>2021-10-23</ab2pDatumX> <ab2pJahr>2020</ab2pJahr> <ab2pNoteX>13.40</ab2pNoteX> <ab2pErgebnis>sehr gut</ab2pErgebnis> </VDBewerber>  $<$ /PVS $>$ 

### Ausführung eines Datenimportes

- Aufruf Daten / Personen, nach Rechtsklick: Bewerberdaten aus XML-Datei übernehmen
- In der Import-Maske XML-Datei auswählen; der Inhalt wird angezeigt:

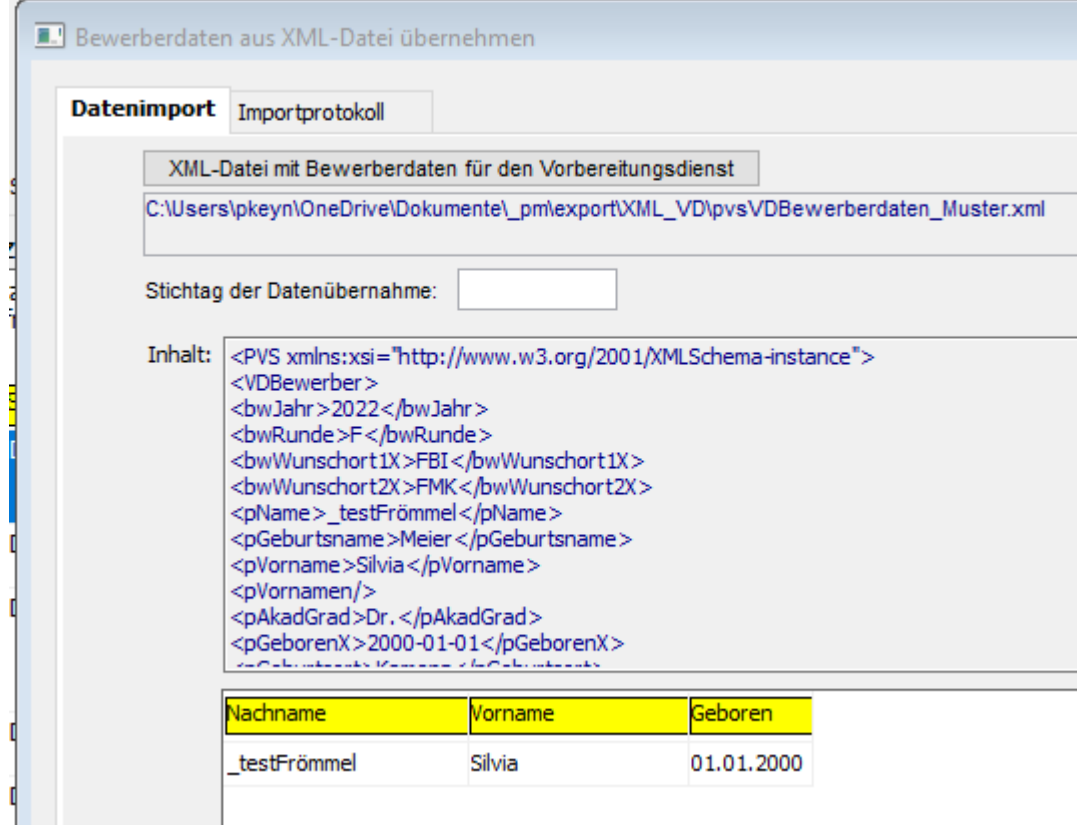

- Angezeigte Person(en) überprüfen und Stichtag der Datenübernahme eingeben (andernfalls gilt der aktuelle Tag)
- Schalter Bewerberdaten übernehmen aufrufen der Import wird ausgeführt

# Warnungen und Fehlerzustände

Falls die zu importierende Person bereits in der Datenbank vorhanden ist (festgestellt anhand Nachname, Vorname und Geburtsdatum), erfolgt eine Warnung. Der Import kann dann abgebrochen oder ausgeführt werden.

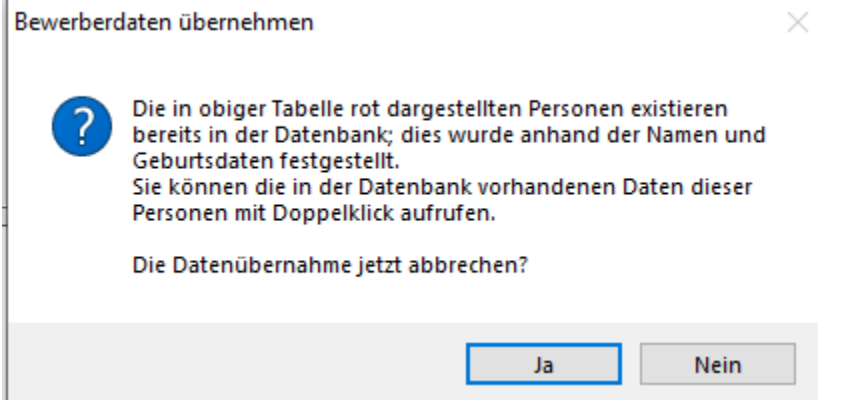

Falls ein Importparameter nicht identifiziert werden konnte, wird der Import mit entsprechender Fehlermeldung abgebrochen:

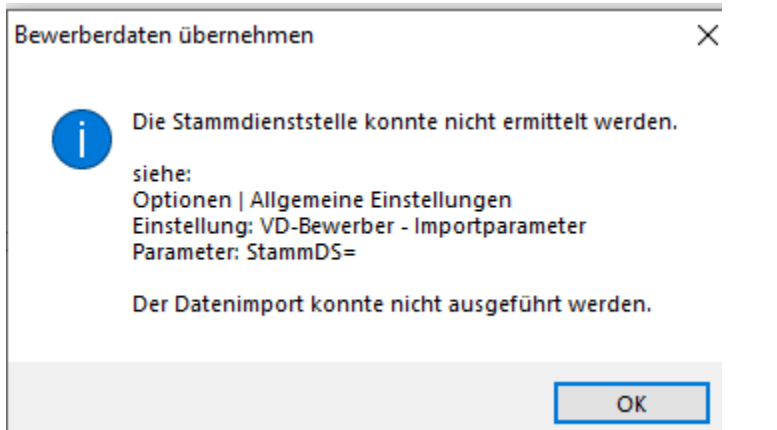

#### Protokoll

Alle Importläufe werden protokolliert:

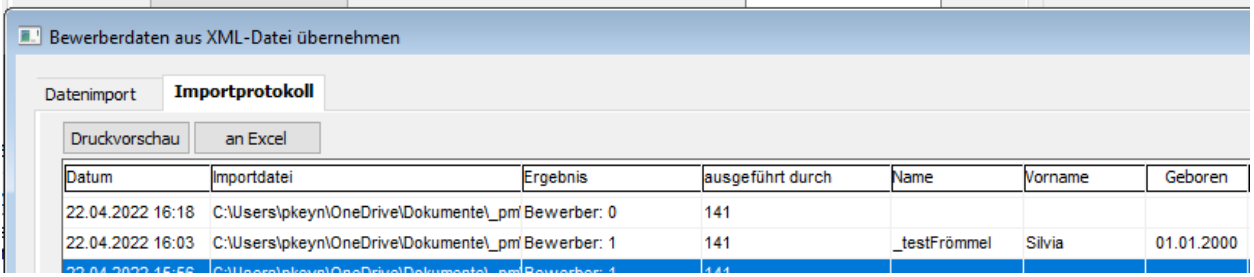